#### **TECHNOLOGY ENHANCED ROOMS**

A Media Enhanced Room (formerly referred to as a Smart Room) consists of a lectern at the front of the room which contains a computer with internal DVD player, document camera (in some of our rooms but not all), a projector, speakers, screen and management software to control the technology. The locations are listed below by building.

**George Moore Building (Main):** 105M, 309M, 322M, 324M, 330M, 341M

Rooms with Interactive Whiteboards 301M, 304M, 316M, 340M, 348M, 350M, 355M, 357M, 431M, 436M, 438M, 447M, 448M, 449M, 453M, 455M, 464M

Labs with Lecterns 202M, 307M, 314M, 437M, 446M, 461M 430M is a lab only

**Stafford Technology Center** 110T, 120T, 127T, 137T

Rooms with Interactive Whiteboards 125T, 206T, 209T, 222T, 223T, 229T, 230T

Labs with Lecterns 120T, 308T

**Forrence Center (HPER)** 207H

Rooms with Interactive Whiteboards 208H

**Webinar Enabled Rooms** 105M 202M 330M 431M

#### **IT DEPARTMENT MEMBERS**

**Management Information Director: Rick Batchelder**

**Technology Coordinator: Darcy Purick**

**Media Technician: Vacant**

**Network Administrator: David Scott**

**PC Specialists: Derek Mousseau**

**System Analyst: Faith Carter**

**Web Coordinator: Peggy Perkins**

#### **IT WEB PAGE**

Our website, www.clinton.edu/IT, is a valuable resource providing information on the topic links below and more . . . .

- **Announcements**
- **Knowledge Base** where you can find handy tips and techniques on software applications or pose a question to be answered!
- **Helpful Links** for example where you can purchase software or hardware through SUNY.
- **Answers to Commonly asked Questions from our Faculty/Staff**
- Technology Information pertaining to our students
- **Media Enhanced Rooms**
- **Forms for Software Installation, Request to Relocate Phone or Computer Services**
- **Wireless Access is considered unsecured. More information can be found on the IT website.**

**Clinton Community College** 

# **Information Technology Services for our Faculty & Staff**

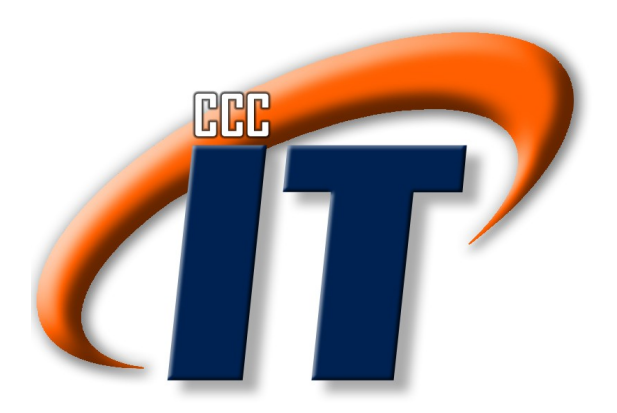

**Updated information can always be found on our website located at www.clinton.edu/IT IT Department: 518-562-4261 IT-PC@clinton.edu**

## Technology Services

#### The **Information Technology Department (IT)**

is located on the 3rd floor in the George Moore Building (Main) right off the center stairwell. Our mission is to empower students, staff and faculty to develop, use, and manage information effectively by providing them the information and the data-management tools needed. The **Technology Coordinator** is the central contact for the IT Department.

#### **NETWORK AND EMAIL ACCOUNT**

Prior to having access to our network and email system, employees will need to complete the **Employee Network/Email Account Request**  form located on the **Information Technology**  webpage. The college's **Acceptable Use Policy** is part of the process and you are accepting the policy when completing the request.

- 1. From the Clinton Community College homepage (www.clinton.edu), select the **Information Technology Department** using the arrow by **Quick List.**
- 2. Located on the left under **Forms** , click

 **Employee Network/Email Account Request**  link. Be sure to print the confirmation page so you will remember your username and password.

## **LOG ON TO THE COMPUTER**

Your username is created by using the first four letters of your last name, the first initial in your first name, and the first initial in your middle name. For example, if my name was Happy Day Little, my username would be litthd. Make sure to enter your username and password in lower case. You can also log on using your complete email address which is firstname.lastname@clinton.edu

### **RESET YOUR PASSWORD**

 **COMPUTER LABS ARE LO-**you will receive a message prompting you to change your password. If you tend to use the computers more sporadically, one day you has<br>find you are unable to log into your webmail Index you are unable to log into your webman<br>from off campus. You can use the **Password** Reset link located at the bottom of all CCC web pages. Tou will heed to use your username (not<br>the email address) and current password in order to use this tool. If you have forgotten your password, contact the Technology Coordinator at 562-4261 or email IT-PC@clinton.edu Periodically your password will need to be changed. If you use the computers on campus computers more sporadically, one day you may pages. You will need to use your username (not

## **PASSWORD ACCESS WEBMAIL**

- 1. Click "Webmail" located on our Home Page (www.clinton.edu).
- 2. Click Log In under Faculty/Staff Webmail Access.
- 3. By the Username field, enter your complete email address:

firstname.lastname@clinton.edu

4. Enter your **Password**.

## **FACULTY PORTAL**

cess to the **Faculty Portal** to aid in **EVERT TO THE TERM** THE TERM TO THE THE ME. has mandated use of Faculty Portal for recording the following: Faculty (Adjuncts, CAP) will have ac-

- Entering of office hours (full-time faculty only) faculty only)
- First three weeks of attendance

Other features available for use at the faculty discretion: • Mid-term and Final Grades

- **Email students or individual students** in your class with a click of a button
- Share documents
- Post to student calendars
- ….and more to come!

## **MY DOCUMENTS**

Each faculty and staff member has a folder on the college network where they can save files to access anywhere on campus. This is secure and only you can access it. **You do not currently have access to this folder from off campus**. If you need to use a file at home, email it to yourself using your CCC Email Account, consider using a USB (Flash) drive, or use SkyDrive (one of many cloud storage options).

#### **CLASSFILES AND DROPBOX**

Faculty can request a "classfiles" folder where you can share files with your students or a "dropbox" where students can provide you their homework.

## **WEB PAGE**

Faculty can request a web page through the Technology Coordinator. Many faculty are opting to use the Faculty Portal as their web presence for their students.

#### **VISION SOFTWARE**

To assist the management of technology in our labs, we utilize the **Vision** software enabling you to control the desktops of the students, prevent access to the Internet, work collaboratively with students, or project your screen to the students' desktops. Vision packets are available in every room for reference. For more information contact the Technology Coordinator.

#### **MEDIA ASSISTANCE**

We have many media enhanced rooms (locations listed on the back of this pamphlet and on our web page) and have workshops throughout the year. If you need more assistance contact the Technology Coordinator.